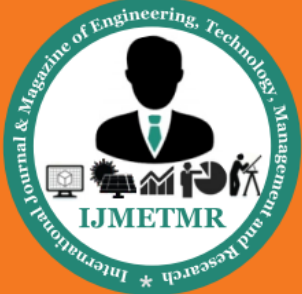

A Peer Reviewed Open Access International Journal

# **Smart Home Automation and Live Streaming By Using Raspberry PI**

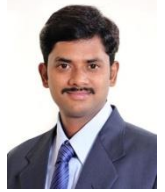

**K.Nagabushanam Associate Professor, Department of ECE Marri Laxman Reddy Institute of Technology Management, Hyderabad, Telangana, India.**

#### *Abstract:*

*Raspberry Pi, an ARM11 based processor with 512MB of RAM and 8GB of SD Card is used as a main processor of this project. Pi Camera, USB Wi-Fi Dongle are connected to the Raspberry Pi at the USB ports for live streaming and to connect Internet. A web server is hosted in Raspberry Pi for live streaming (MOTION), and another web server is also hosted in Raspberry Pi for controlling the LOADS (FLASK). Both were created upon a boot, and a client smartphone is connected to the server for controlling the robot. Pi Camera will be on automatically upon a boot and it captures the frames and uploads them to the server. A simple LOAD controllers are created using Flask for controlling the LOADS. Pi camera is mounted on the Raspberry Pi for Live streaming. Whenever Load ON/OFF, we can see the LOADS ON/OFF through Pi camera.*

*Keyword — Raspberry Pi B+, Pi camera*

### **I.INTRODUCTION**

In the previous prototypes, the controlling of home appliances were done with the help of simple switches mounted to a board on a wall. There were many emerging trends in the field of Home Automation, and security. One among them is using CCTV Camera for monitoring the surroundings and the other is using

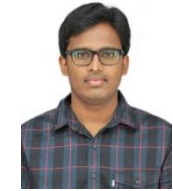

**Meka Subramanyam Ravikanth M.Tech Student Department of ECE Marri Laxman Reddy Institute of Technology Management, Hyderabad, Telangana, India.**

Android Smartphone for controlling the appliances in a room.

In the proposed solution, one can control the home appliance from anywhere around the globe and can see what's going on in a room from anywhere around the globe using Internet of Things Framework. A simple Pi Cam is interfaced to the processor for live streaming to see what's happening through Internet.

According to Gartner, Inc. (a technology research and advisory corporation), there will be nearly 26 billion devices on the Internet of Things by 2020. ABI Research estimates that more than 30 billion devices will be wirelessly connected to the Internet of Things (Internet of Everything) by 2020.

As per a recent survey and study done by Pew Research Internet Project, a large majority of the technology experts and engaged Internet users who responded—83 percent—agreed with the notion that the Internet/Cloud of Things, embedded and wearable computing (and the corresponding dynamic systems) will have widespread and beneficial effects by 2025. It is, as such; clear that the IoT will consist of a very large number of devices being connected to the Internet. In an active move to accommodate new and emerging technological innovation, the UK Government, in their 2015 budget, allocated

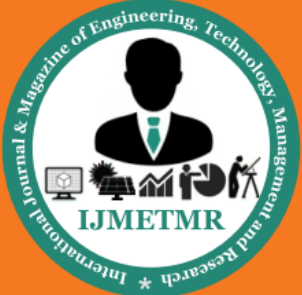

A Peer Reviewed Open Access International Journal

£40,000,000 towards research into the Internet of Things. The Chancellor, Rt Hon George Osborne, posited that the Internet of Things is the next stage of the information revolution and referenced the interconnectivity of everything from urban transport to medical devices to household appliances.

The concept of the Internet of Things first became popular in 1999, through the Auto-ID Centre at MIT and related market-analysis publications.Radiofrequency identification (RFID) was seen as a prerequisite for the Internet of Things in the early days.

If all objects and people in daily life were equipped with identifiers, computers could manage and inventory them. Besides using RFID, the tagging of things may be achieved through such technologies as near field communication, barcodes, QR codes and digital watermarking.

Have to design a smart, low-cost and simple Internet of Things Controlled Robot which navigates in Coal Mines to detect hazardous gases.

The Internet of Things (IoT) is the network of physical objects or "things" embedded with electronics, software, sensors and connectivity to enable it to achieve greater value and service by exchanging data with the manufacturer, operator and/or other connected devices. Each thing is uniquely identifiable through its embedded computing system but is able to interoperate within the existing Internet infrastructure.

### **II.SYSTEM ARCHITECTURE**

The system architecture of this proposed system is explained with the block diagram.

Each block represents way we are navigating the proposed project. It contains mainly seven blocks and master of all blocks is Raspberry Pi Processor. We have used Raspberry Pi B+ processor. We can use any flavour of Raspberry pi

For controlling the home appliance, I've interfaced TRIAC board which is connected to Raspberry pi and for live streaming I've interfaced Camera to the Raspberry Pi. For home appliance controlI have designed framework using Internet of Things and to connect this Internet. I have connected WIFI dongle to the Raspberry Pi. Raspberry Pi works at 5V 1A for that I have used Power Bank.

## **Block Diagram**

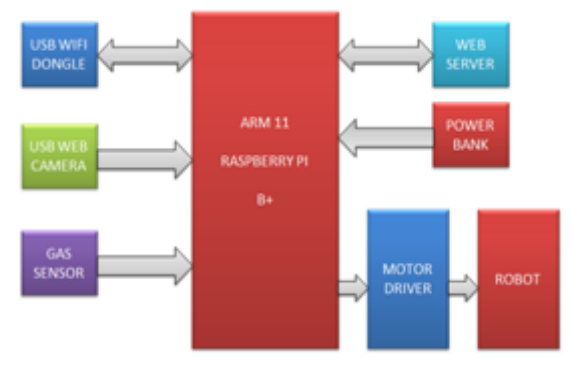

Figure – 1: Block Diagram

Above we have discussed what we have used in hardware now let's look in to the software, the processor Raspberry Pi is completely Linux based operating system. It is having its own Linux Operating System and the programming language is Python. Every motion of the system has done in Python itself. We have explained each block in depth in the next session.

#### **III.IMPLEMENTATION HARDWARE:**

In hardware implementation, ARM11 processor (Raspberry Pi) plays a key role in monitoring and controlling the security system. Low-power consumption ARM11processor (Raspberry Pi) operating at 3.3-5V, 50uA-1A is designed and mounted on a PCB along with Reset Circuit and a Clock Circuit. ARM11, a 32-bit microcontroller with advanced RISC architecture and having 40 GPIO lines with a program memory of 32KB and a data memory of 512Bytes.

Volume No: 2 (2015), Issue No: 11 (November) www.ijmetmr.com

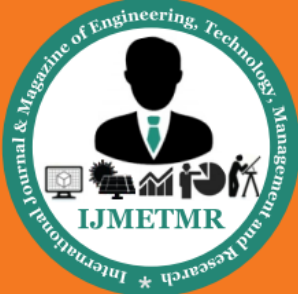

A Peer Reviewed Open Access International Journal

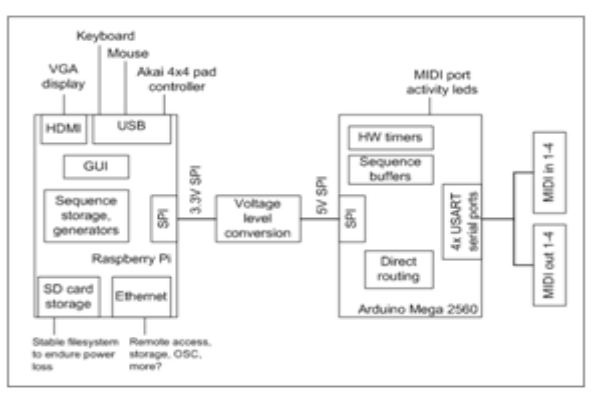

Figure – 2: ARM11 [Raspberry Pi] Overview

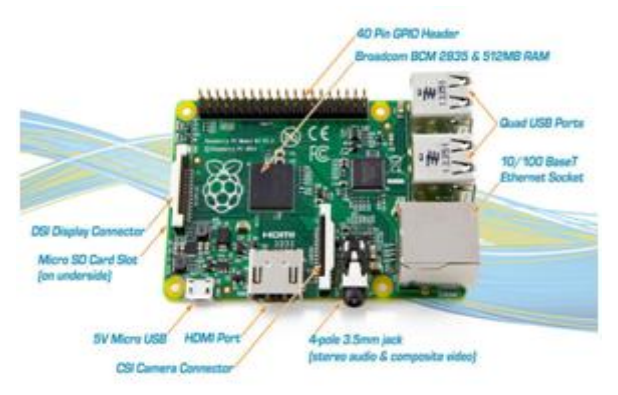

Figure – 3: Raspberry Pi Development Board

Here, in the above figure the 4 Quad USB Ports and 10/100 Base T Ethernet Socket, CSI Camera Connector, DSI Display Connector and 5V Micro USB and HDMI Port. We can see 40 GPIO Header and the processor in Raspberry pi is BCM 2835 and 512MB RAM. With the help of GPIO we can connect no of inputs and outputs and by using Quad USB we can connect the keyboard and mouse for software programming and also interface the USB Camera. The pin layout of Raspberry Pi is showed below

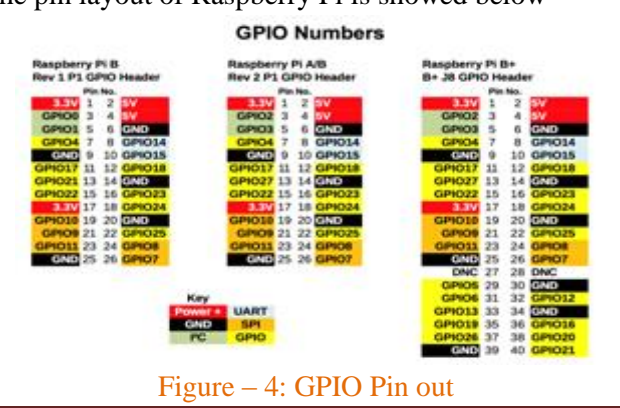

Volume No: 2 (2015), Issue No: 11 (November) www.ijmetmr.com

Hardware implementation has divided into 3 major parts one is Motor Driver Implementation, second is Gas sensor Implementation and third Power circuitry.

### **TRIAC Driver:**

It is acting as a bridge between Raspberry Pi and AC Load. The TRIAC BT136's Terminal 1 and 2 are connected between AC Power and AC Load. The gate terminal of BT136 is connected to Optocoupler (MOC3021) where it is used for coupling the AC Load with AC Power when triggered by the Raspberry Pi. Following is the pin diagram for BT136 and MOC3021:

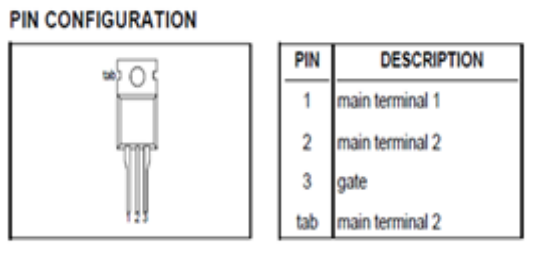

Figure – 5: L293D Pin Layout

**TRIAC Board is interfaced to Raspberry Pi as shown below:** 

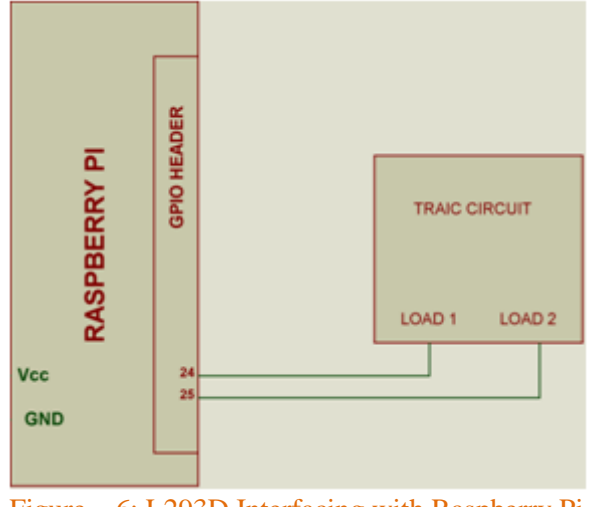

Figure – 6: L293D Interfacing with Raspberry Pi

Pi Camera: The Raspberry Pi Camera board contains a 5 MPixel sensor, and connects via a ribbon cable to the CSI connector on the Raspberry pi. Below I have shown Raspberry Pi camera.

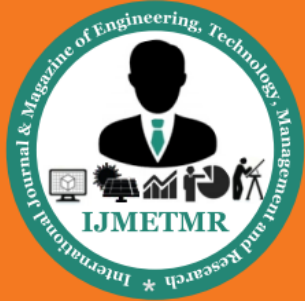

A Peer Reviewed Open Access International Journal

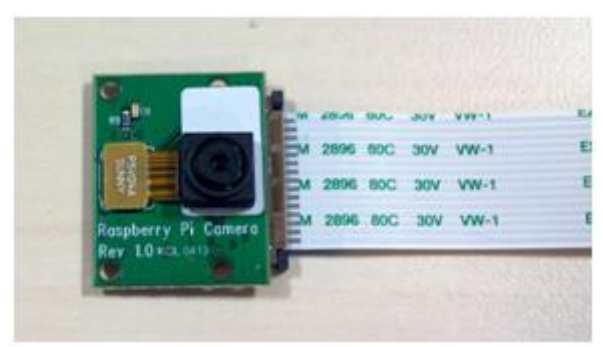

Figure – 7: Pi camera

**Power Circuitry: Power circuit for Robot has showed below:**

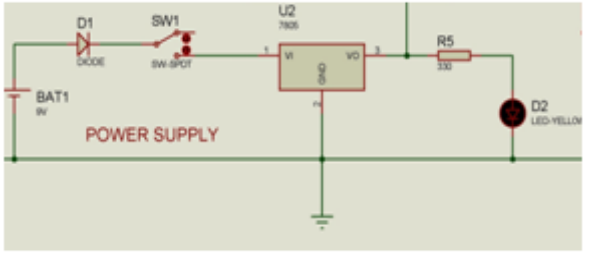

Figure – 8: Power circuitry

The final schematic diagram will be:

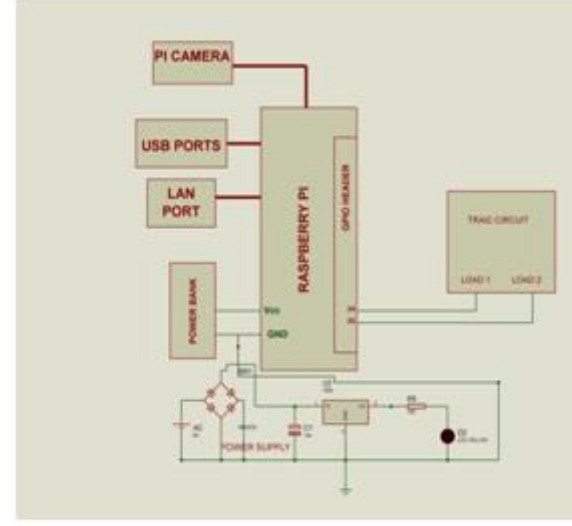

Figure – 9: Schematic Diagram

When we look into the schematic Loads are connected to GPIO of 24, 25 pins of Raspberry Pi B+ and Pi Camera is connected toRaspberry PI B+. WIFI dongle connected using USB Ports and power bank is also connected to Raspberry Pi for power supply.

#### **SOFTWARE:**

Here, to program ARM11 [Raspberry Pi] processor, Python Idle interpreter was used, inbuilt we have all related drivers and softwares to build an application and Flask for web server design and camera server id done by motion.

#### **Pi Camera:**

Raspberry Pi camera should have to interface to the Raspberry Pi and Enable the Pi Camera by using Raspberry Pi configuration. Then download mjpgstreamerzip file on Raspberry Pi and extract zip file and install mjpg-streamer on to Raspberry Pi by using a simple Linux commands in a Linux Shell. After installing the mjpg-streamer run the camera by using simple commands in a linux prompt. Connections of Raspberry pi and Pi camera is:

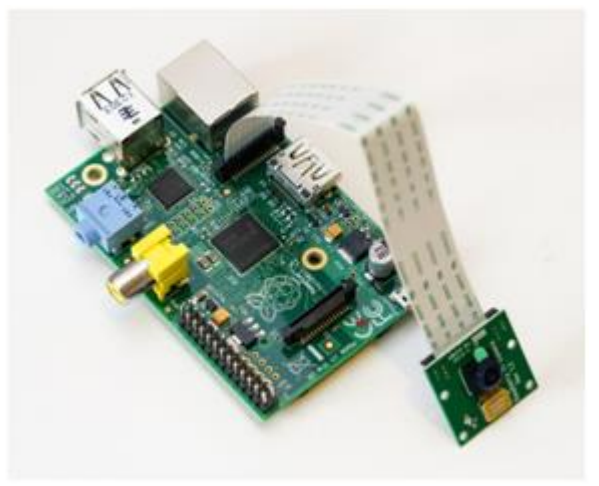

Figure – 10: USB Camera

Installing Web server: Install Flask Web Server into Raspberry PiCreate a Python File to call home automation actions. Create a User Interface in HTML

### **IV.ALGORITHM & FLOWCHART ALGORITHM:**

Step – 1: Boot OS

Step – 2: Open web server for Python and Camera

Step – 3: Connect to the web server

Step  $-4$ : Press any action for controlling the light, and then the respective python code will be called

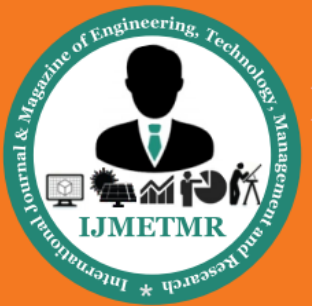

A Peer Reviewed Open Access International Journal

Step – 5: Camera and sensor status will be updated for every 4 seconds

Step – 6: Repeat step4 and step 5 until power goes off

### **FLOWCHART:**

The flowchart of this paper is Showed Below

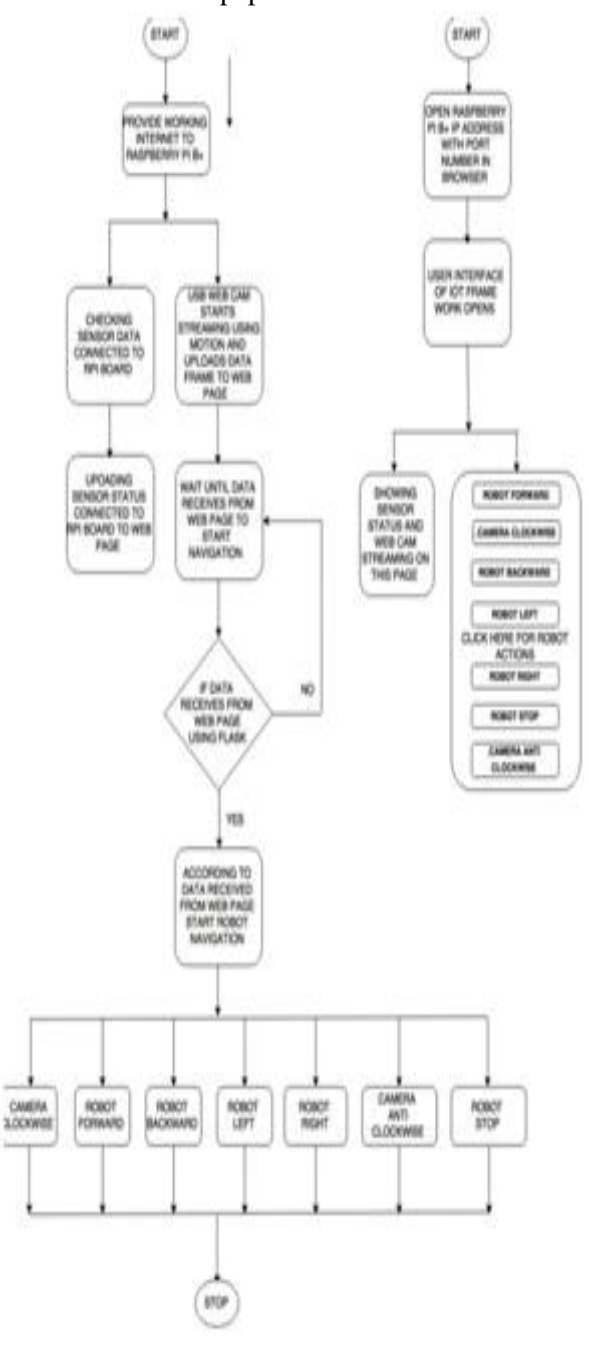

Figure – 12: Raspberry Pi Development Board

**V.RESULTS**

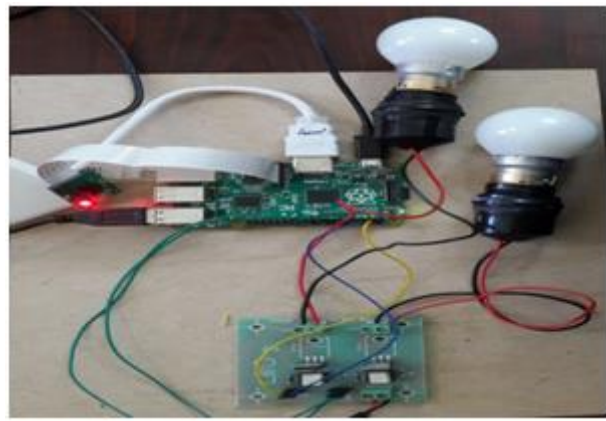

Figure – 13: Final Result Preview 1

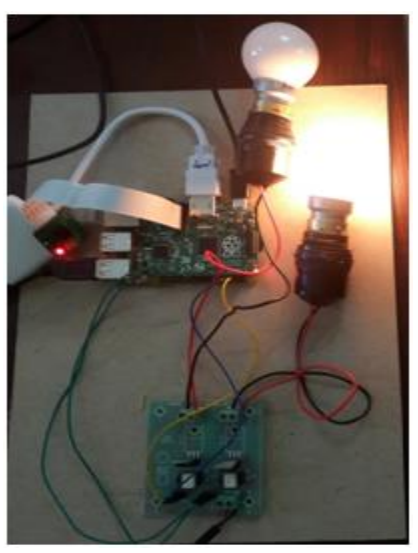

Figure – 14: Final Result Preview 2

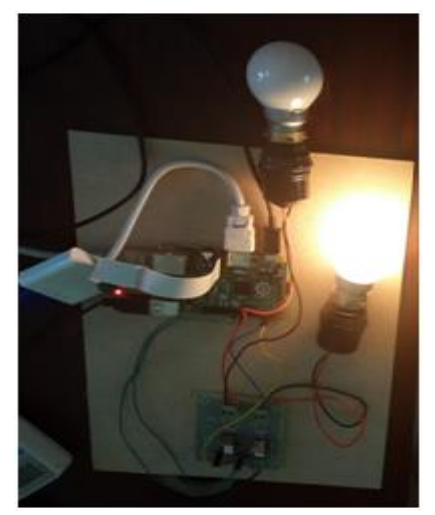

Figure – 15: Final Result Preview 3

November 2015

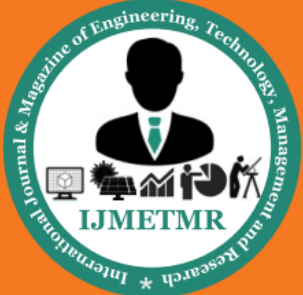

A Peer Reviewed Open Access International Journal

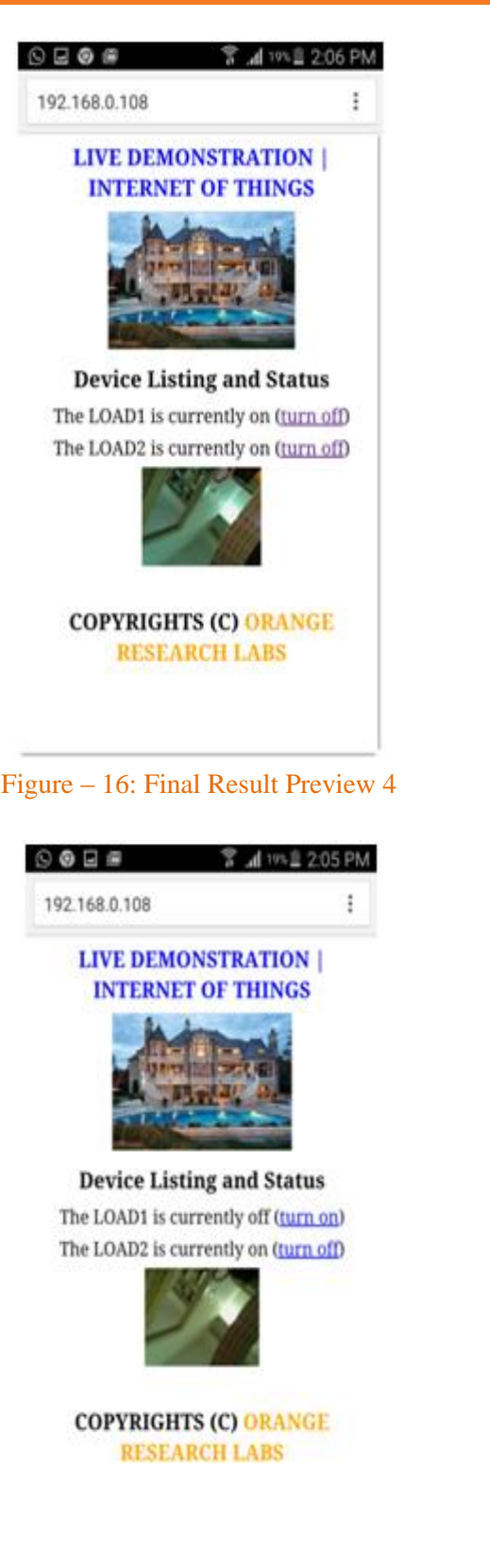

Figure – 17: Final Result Preview 5

#### **VI.CONCLUSION**

Smart, Low-Cost, Simple and Secured IOT Device is designed on Raspberry Pi and Controlling the Home Appliances is done through web server along with streaming of camera

#### **ACKNOWLEDGEMENT**

I would like to express my special thanks of gratitude to, K. N. BHUSHANAM, Assoc. Prof & HOD ECE, Marri Laxman Reddy Institute of Technology and Management as well as our Principal Dr. K. Venkateswara Reddy, M.Tech., Ph.D., MISTE, who gave me the golden opportunity to do this wonderful project on the topic (Internet of Things), which also helped me in doing a lot of Research and i came to know about so many new things. We are really thankful to them. And, secondly i would also like to thank my parents and friends who helped me a lot in finalizing this project within the limited time frame

#### **REFERENCES**

[1]https://www.raspberrypi.org/

[2] https://en.wikipedia.org/wiki/Raspberry\_Pi

[3] http://www.adafruit.com/category/105

[4]http://elinux.org/RPi\_Hub

[5]https://learn.adafruit.com/adafruit-raspberry-pilesson-9-controlling-a-dc-motor/lm293d

[6]http://computers.tutsplus.com/tutorials/controllingdc-motors-using-python-with-a-raspberry-pi--cms-20051

[7] [http://raspberrypi.stackexchange.com](http://raspberrypi.stackexchange.com/) /questions/8106

[8]http://roverpi.blogspot.in/2013/07/controlling-twodc-motors-with.html

[9]https://www.raspberrypi.org/forums/viewtopic.php? f=37&t=47793

November 2015

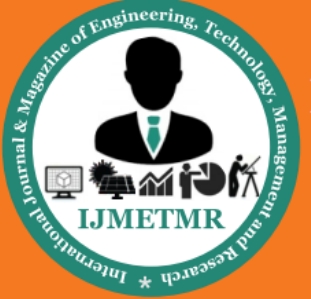

A Peer Reviewed Open Access International Journal

[10] [http://www.wikihow.com/Make-a-Raspberry-Pi-](http://www.wikihow.com/Make-a-Raspberry-Pi-Web-Server)[Web-Server](http://www.wikihow.com/Make-a-Raspberry-Pi-Web-Server)

### **Author Details**

### **K. Nagabushanam** Assoc. Prof & HOD

Department of Electronics and Communication EngineeringMarri Laxman Reddy Institute of Technology & Management.

**M.S.Ravikanth** had completed B.Tech in ECE from Jyothishmathi college of Engineering & Technology. He is perusing M.Tech in Embedded Systems from MLRITM College.

Volume No: 2 (2015), Issue No: 11 (November) www.ijmetmr.com

November 2015